### **ETAPA DE REGISTRO PARA SERVIDOR NÃO INVESTIDOS EM CARGO DE DIREÇÃO**

1- Acesse o SIGRH - https://sig.ufsj.edu.br/sigrh/login.jsf

**2- Alça avaliação→ Registro (Formulários) → Servidor** - aparecerá a tela abaixo:

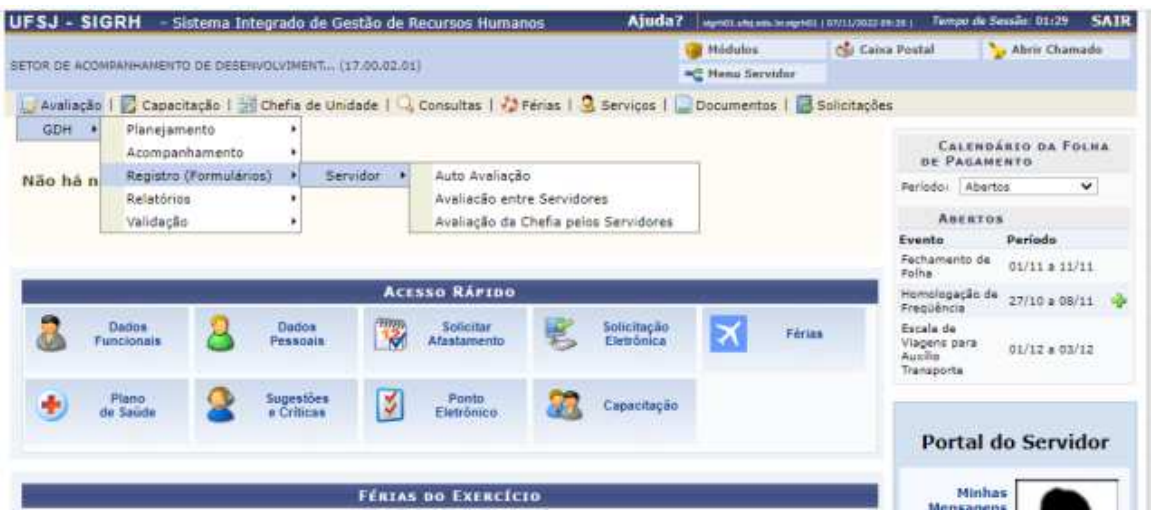

**Serão TRÊS avaliações a ser realizadas:**

- **1) Auto avaliação.**
- 2) **Avaliação entre servidores** → aparecerá somente para os servidores pertencentes a unidades onde há mais de um servidor sem FG ou CD.
- **3) Avaliação da chefia pelos servidores.**

## **AUTO AVALIAÇÃO**

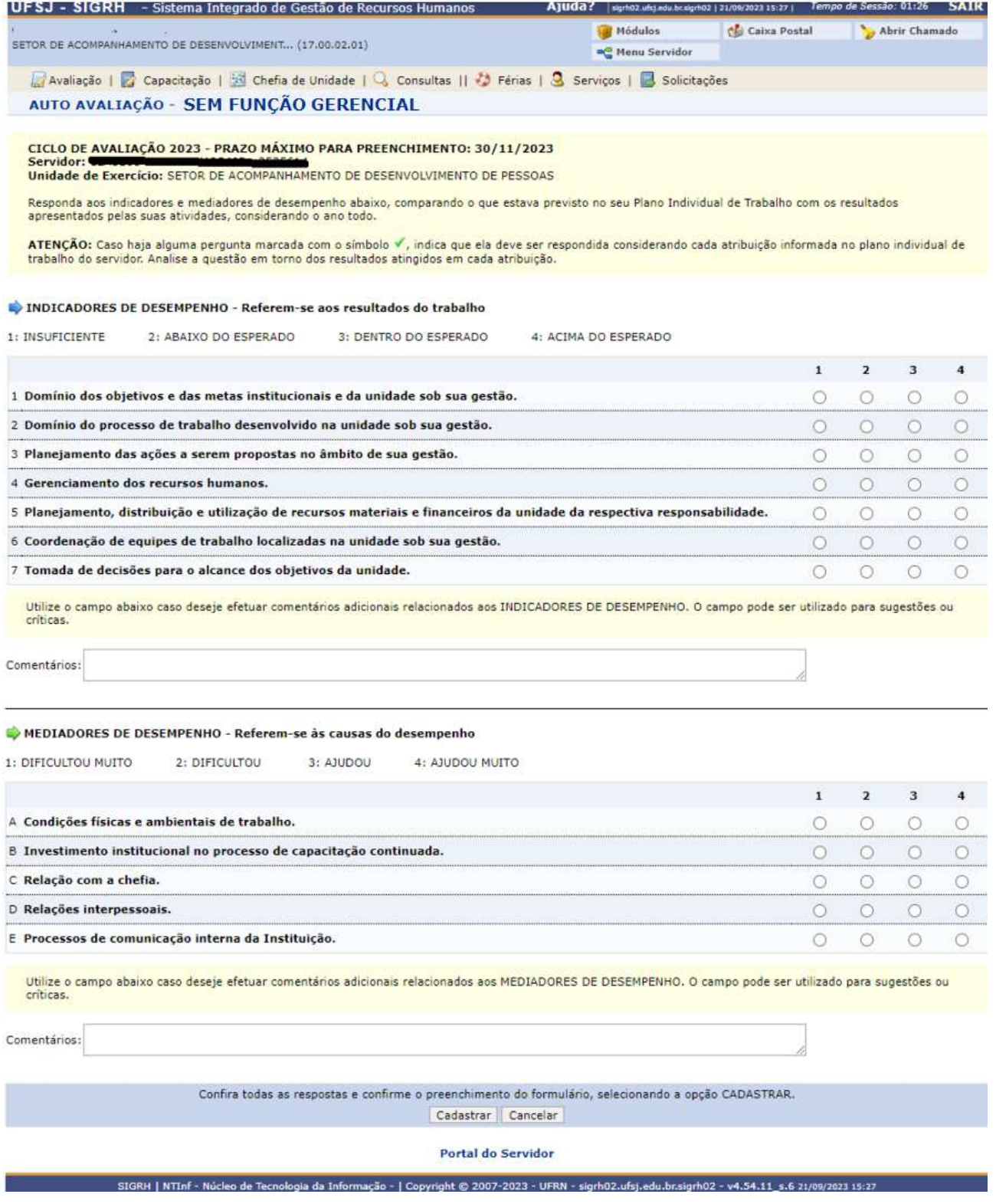

#### **OBSERVAÇÕES:**

#### **1- Realizar a avaliação – INDICADORES DE DESEMPENHO.**

#### **2- Realizar a análise dos MEDIADORES DE DESEMPENHO.**

OBS.: Os mediadores servem para apresentar as causas para o desempenho pontuado nos indicadores de desempenho.

#### **3-Preencher, se necessário, o campo comentário.**

# **AVALIAÇÃO ENTRE SERVIDORES**

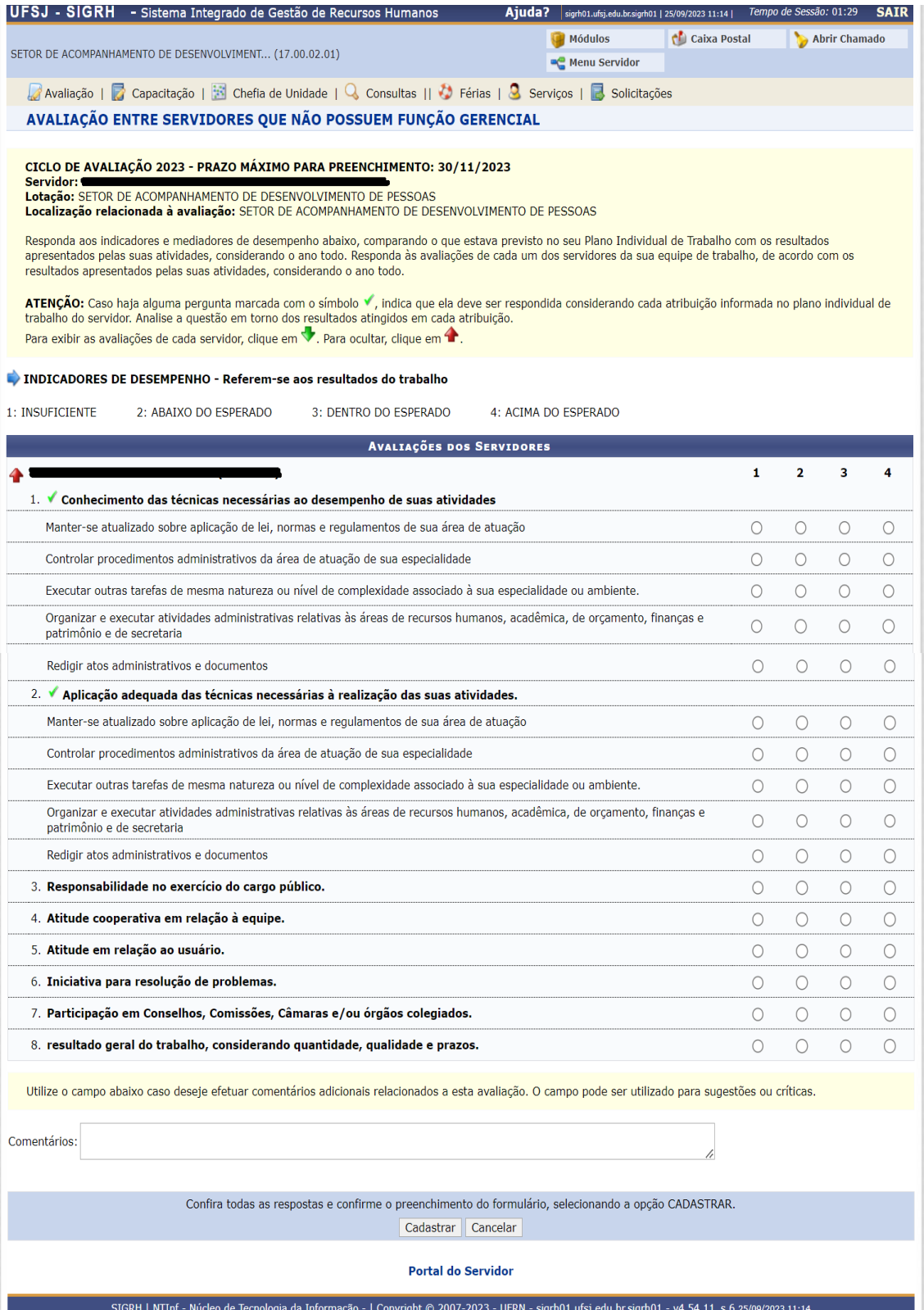

### **OBSERVAÇÕES:**

**1-Realizadas entre os servidores lotado numa mesma unidade, exceto a chefia.**

**2- É obrigatório avaliar todos os servidores lotados na unidade.**

**3- Preencher, se necessário, o campo comentários.**

# **AVALIAÇÃO DA CHEFIA PELOS SERVIDORES**

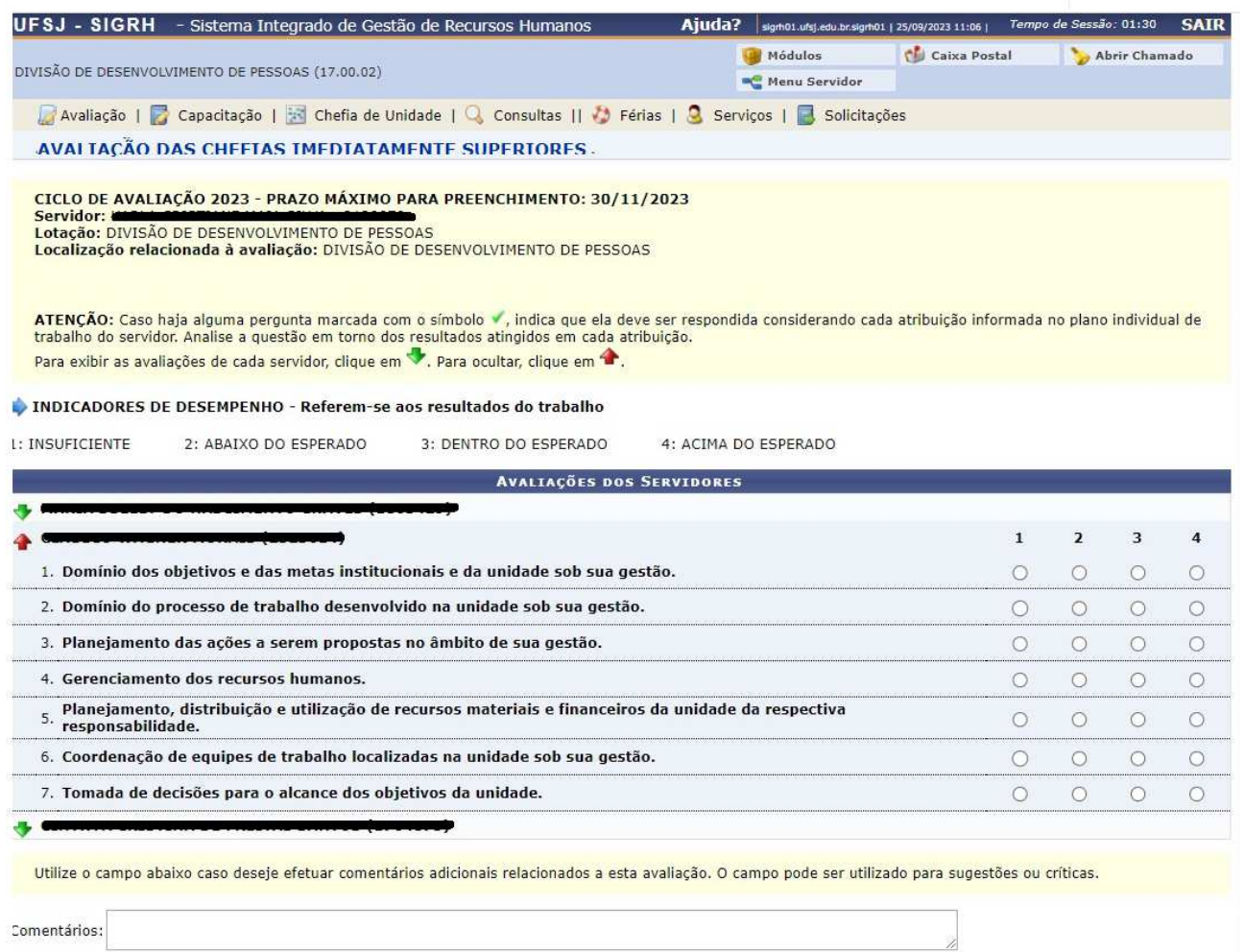

Comentários:

Confira todas as respostas e confirme o preenchimento do formulário, selecionando a opção CADASTRAR. Cadastrar Cancelar

**Portal do Servidor** 

 **OBSERVAÇÃO:**

 **1- Preencher, se necessário, o campo comentários.**